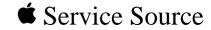

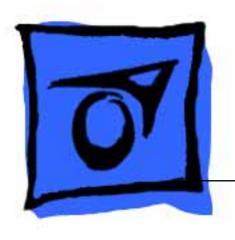

PowerBook Duo MiniDock

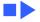

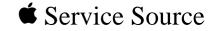

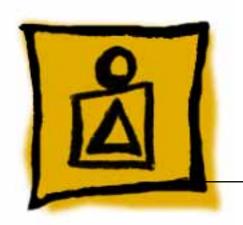

Basics

PowerBook Duo MiniDock

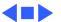

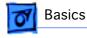

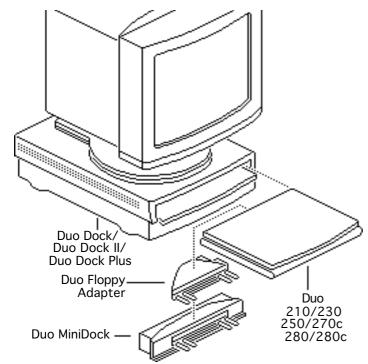

## System Overview

#### PowerBook Duo System

The PowerBook Duo system includes the following products:

- PowerBook 200 Series computer (PowerBook Duo 210/230/250/ 270c/280/280c)
- PowerBook Duo Dock/ Duo Dock II/Duo Dock Plus

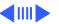

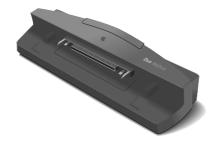

Figure: PowerBook Duo MiniDock

- PowerBook Duo Floppy Adapter
- PowerBook Duo MiniDock

This manual includes information about the PowerBook Duo MiniDock.

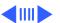

For information about the floppy adapter and the PowerBook 200 Series computers, refer to the PowerBook 200 Series manual. For information about the Duo Docks, refer to the PowerBook Duo Dock manual.

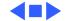

#### Self-Threading Screws

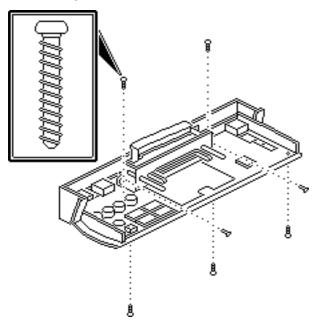

# Self-Threading Screws

**Caution:** Improperly installed self-threading screws could damage the Duo MiniDock.

The PowerBook Duo
MiniDock uses selfthreading screws. When you
are replacing a selfthreading screw, follow
these guidelines:

• Never overtighten selfthreading screws.

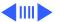

 Before tightening down a self-threading screw, back the screw off slightly to be sure it is threaded properly.

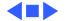

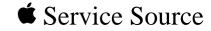

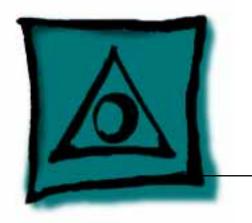

# Specifications

PowerBook Duo MiniDock

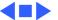

## Processor

### Addressing

32-bit internal registers32-bit address bus32-bit data bus

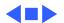

# Memory

#### **VRAM**

512K VRAM
Supports all Macintosh monitors up to 16-in. color
Supports some VGA monitors with adapter and NuBus card
Supports 256 colors or shades of gray

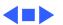

# I/O Interfaces

**Docking Connector** Internal 152-pin processor-direct slot (PDS) connector to PowerBook Duo

32-bit expansion bus

Floppy Drive HDI-20 port for external 1.4 MB floppy drive (MS-DOS

SCSI HDI-30 SCSI port with 1.5 MB/sec. transfer rate
Supports up to five external SCSI devices

Supports up to five external SCSI devices
Includes built-in terminator
Connection to another computer requires HDI-30 SCSI system cable

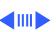

| Specifications    | I/O Interfaces - 4                                                                                                    |
|-------------------|----------------------------------------------------------------------------------------------------|
| Apple Desktop Bus | Apple Desktop Bus (ADB) port (recommend maximum of three low-speed, synchronous ADB devices); mini DIN-4 connector 200 mA maximum current draw for all ADB devices                      |
| Serial            | Two RS-422 serial ports; mini DIN-8 connectors                                                                                                    |
| Sound             | Monaural sound-in port (requires 20 dB attenuation cables and adapters to accommodate audio equipment with line level outputs)  Monaural sound output jack for external audio amplifier |
| Video             | DB-15 connector supports Macintosh and VGA monitors (requires 15-pin-to-VGA adapter)                                                                                                    |
| Modem             | Pass-through telephone jack for optional internal PowerBook                                                                                                    |
|                   | 4=>                                                                                                    |

Express Modem RJ-11 domestic; mini DIN-8 international

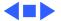

## Electrical

**Power Supply** 

Universal AC power supply, 85–270 VAC 47–63 Hz, single phase input line frequency

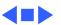

**Temperature** 

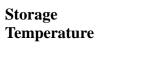

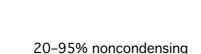

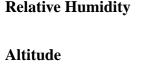

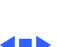

### **Options**

Slot for security cable Modem expander (domestic or international telephone jack)

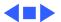

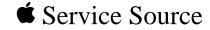

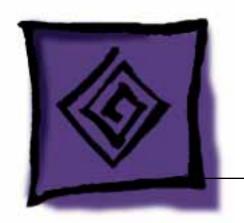

# Troubleshooting

PowerBook Duo MiniDock

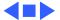

#### General

The Symptom Charts included in this chapter will help you diagnose specific symptoms related to your product. Because cures are listed on the charts in the order of most likely solution, try the first cure first. Verify whether or not the product continues to exhibit the symptom. If the symptom persists, try the next cure. (Note: If you have replaced a module, reinstall the original module before you proceed to the next cure.)

If you are not sure what the problem is, or if the Symptom Charts do not resolve the problem, refer to the Flowchart for the product family.

For additional assistance, contact Apple Technical Support.

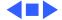

# **Symptom Charts**

#### Startup

- RAM failure occurs (eight-tone error chord sequence sounds after startup chord)
- Hardware failure occurs (four-tone error chord sequence sounds after startup chord)

- 1 Disconnect Duo MiniDock from PowerBook. Reboot and troubleshoot computer only.
- 2 Replace Duo MiniDock logic board.

- 1 Disconnect Duo MiniDock from PowerBook Duo. Reboot and troubleshoot computer only.
- 2 Replace Duo MiniDock logic board.

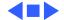

#### **Power**

# System doesn't respond

- 1 Disconnect Duo MiniDock from PowerBook Duo. Reboot and troubleshoot computer only.
- 2 Check all Duo MiniDock logic board cable connections.
- 3 Replace Duo MiniDock logic board.

# System intermittently crashes or locks up

- 1 Make sure system software is 7.1 or higher.
- 2 Make sure software is known-good.
- 3 Disconnect Duo MiniDock from PowerBook Duo. Reboot and troubleshoot computer only.
- 4 Replace Duo MiniDock logic board.

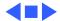

#### Video

No external display, but computer appears to operate

correctly

- 1 Adjust screen contrast.
- 2 Reseat video cable.
- 3 Replace video cable.
- 4 Try known-good external display. If now OK, replace and troubleshoot original display.
  - 5 Replace Duo MiniDock logic board.

Raster or video display problems at external monitor

- 1 Reseat video cable.
  - Replace video cable.
- 3 Try known-good external display. If now OK, replace and troubleshoot original display.
- 4 Replace Duo MiniDock logic board.

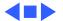

#### Floppy Drive

Audio and video present, but external floppy drive does not

operate

blinking X

- Try known-good floppy disk.
- 2 Check floppy drive cable connection. 3
- Replace floppy drive cable. 4 Replace floppy drive.
- 5 Replace Duo MiniDock logic board.

Disk ejects while booting; display shows Mac icon with Try known-good system disk.

Verify that mouse or trackball button is not stuck. 3 Check floppy drive cable connection.

- Replace floppy drive cable. 4
- 5 Replace floppy drive.
- 6 Replace Duo MiniDock logic board.

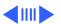

#### Floppy Drive (Continued)

Switch off system. To eject disk, hold mouse or trackball Disk does not eject

button down while you switch system on. Insert straightened paper clip into hole next to drive opening and eject disk.

3 Check floppy drive cable connection.

Replace floppy drive cable.

5 Replace floppy drive.

6 Replace Duo MiniDock logic board.

Disk initialization

fails

Verify that you are using correct media. 2 Try known-good floppy disk.

3 Check floppy drive cable connection.

Replace floppy drive cable.

5 Replace floppy drive.

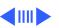

#### Floppy Drive (Continued)

# Read/write/copy error

- 1 Verify that you are using correct media.
- 2 Try known-good floppy disk.
- 3 Check floppy drive cable connection.
- 4 Replace floppy drive cable.
- 5 Replace floppy drive.

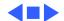

#### **Hard Drive**

Internal PowerBook hard drive does not operate

Disconnect Duo MiniDock from PowerBook Duo. Reboot and troubleshoot computer only.

External hard drive does not operate

- 1 Check hard drive cable connection.
- 2 Replace hard drive cable.3 Run Macintosh Hard Disk Test.
- 4 Use HD SC Setup to reinitialize drive.
- 5 Replace hard drive.
- 6 Replace Duo MiniDock logic board.

Drive does not appear on desktop

- Restart system.
- 2 Verify that SCSI devices have unique addresses.
- 3 Use HD SC Setup to initialize drive.

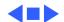

Simultaneously press <Command> <Control> <Power On> keys

### **Peripherals**

Cursor does not move, or moves erratically

Cursor moves, but

button has no effect

clicking mouse

- to reset computer.
- Check ADB connections.
- 3 Inspect and clean mouse, if necessary.
- If mouse was connected to keyboard, try in ADB port. If OK, 4 replace keyboard.
- 5 Replace mouse.
- 6 Replace Duo MiniDock logic board.
- Replace mouse.
- 2 Replace Duo MiniDock logic board.

# **Peripherals** (Continued) No response to any

key on keyboard

Cannot double-click

to open application,

disk, or server

3

Press <Power On> key or power button. Check keyboard cable connection.

Replace keyboard cable. Replace keyboard. 4

5 Replace Duo MiniDock logic board.

Remove any multiple system files.

2 Inspect and clean mouse, if necessary. 3 Clear parameter RAM and reset mouse controls. To clear

PRAM, start system, listen for boot tone, and immediately depress <Option> <Command> <P> and <R> keys. 4 If mouse was connected to keyboard, try in ADB port. If OK,

replace keyboard. Replace mouse.

6

Replace Duo MiniDock logic board.

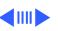

| external SCSI device, |
|-----------------------|
| computer doesn't boot |
|                       |
|                       |

After you connect

- 1 Switch on external SCSI device before starting computer.
- Check cable connections.Verify that standard Apple terminator terminates SCSI chain.
  - 4 Verify that SCSI select switch setting on external device is unique.
  - 5 Try known-good external SCSI device.
  - 6 Replace Duo MiniDock logic board.

ImageWriter, ImageWriter II, or LQ does not print

Known-good

- 1 Verify that System is 7.1 or later.2 Verify that Chooser and Control Panel settings are correct.
- 3 Check cables.
- 4 Replace printer interface cable.
- 5 Try known-good printer.
- 6 Replace Duo MiniDock logic board.

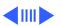

Known-good LaserWriter does not

print

- Verify that System is 7.1 or later.
- 2 Verify that Chooser and Control Panel settings are correct.
- 3 Check cables.
- Replace printer interface cable. 4
- 5 Try known-good printer. If printer works, troubleshoot network.
- 6 Replace Duo MiniDock logic board.

Device connected to external modem port doesn't work

1 Verify that External Modem is selected in PowerBook Control Panel.

Disconnect Duo MiniDock from PowerBook and test device at

- 2 Verify that System is 7.1 or later.
- 3 Check cables.

5

- 4 Test device with known-good computer.
- PowerBook external modem/printer port.
- 6 Replace Duo MiniDock modem interface card.
- 7 Replace Duo MiniDock logic board.

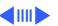

I/O devices are unrecognized or garbage is transmitted or received

- 1 Verify that System is 7.1 or later.
- 2 Check cables.
- 3 Verify that SCSI devices are terminated properly.
- 4 Verify that SCSI select switch setting on external device is unique and between 2 and 6.
- 5 Test device with known-good computer.
- 6 Replace Duo MiniDock logic board.

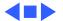

#### **Internal Modem**

Internal modem options do not appear in CDEV

- 1 Verify that System is 7.1 or later.
- 2 Remove and reseat modem interface board.
- 3 Disconnect Duo MiniDock from PowerBook and test PowerBook internal modem.
- 4 Replace modem interface board.
- 5 Replace Duo MiniDock logic board.

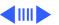

## Internal Modem (Continued)

Modem does not respond properly to AT command set instructions

- 1 Verify that baud rate and data format settings of communications application are compatible with internal modem and remote modem.
- 2 Check phone cord connection and operation.
- 3 Verify that System is 7.1 or later.
- 4 Remove and reseat modem interface board.
- 5 Disconnect Duo MiniDock from PowerBook and test PowerBook internal modem.
- 6 Replace modem interface board.
- 7 Replace Duo MiniDock logic board.

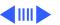

- Modem interferes with system sound
  - 2 Disconnect Duo MiniDock from PowerBook and test PowerBook internal modem.
  - 3 Replace modem interface board.
  - 4 Replace modern interface board.4 Replace Duo MiniDock logic board.

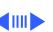

#### **Internal Modem (Continued)**

| Modem does not      |
|---------------------|
| respond to incoming |
| call                |

- If computer is in sleep mode, verify that "Answer calls" is
- selected in Remote Access Setup control panel. Check phone cord connection and operation.
- 3 Disconnect Duo MiniDock from PowerBook and test PowerBook internal modem.
- Replace modem interface board.
- 5 Replace Duo MiniDock logic board.

#### Modem has no sound output

- Verify that Control Panel volume setting is 1 or higher. Disconnect Duo MiniDock from PowerBook and test
- PowerBook internal modem.

2

- 3 Replace modem interface board.
- 4 Replace Duo MiniDock logic board.

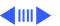

### **Internal Modem (Continued)**

Modem connects but does not communicate with remote modem

- 1 Verify that remote modem needs error correction (error correction is internal modem default).
- 2 Type AT &Q0 to disable error correction.

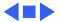

## Miscellaneous

Can't connect/ Risconnect MiniDock

Replace mechanical latch.

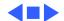

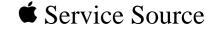

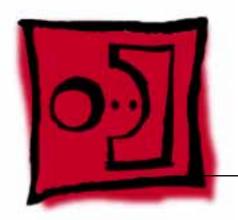

# Take Apart

PowerBook Duo MiniDock

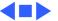

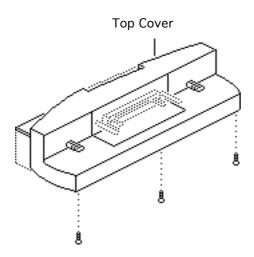

# Top Cover

Before you begin,

- Shut down unit
- Disconnect PowerBook Duo
- Disconnect cables
- 1 Using a T-6 torx driver, remove the three selfthreading torx screws that secure the top cover to the bottom cover.

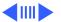

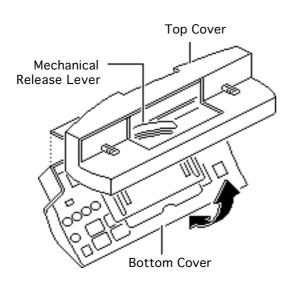

2 **Note:** To separate the top cover from the base, you must first close the mechanical release lever. Push it in flush with the top cover.

Carefully separate the top and bottom covers until the covers disengage at the rear mounting tabs.

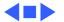

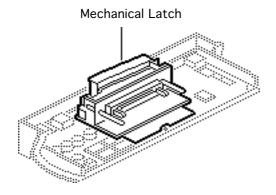

## Mechanical Latch

Before you begin, remove the top cover.

Caution: The PowerBook Duo MiniDock contains CMOS devices that are very susceptible to ESD damage. Review the ESD precautions in Bulletins/Safety.

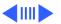

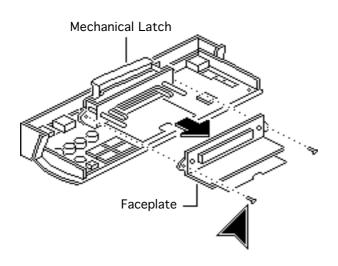

- Using a T-6 torx driver, remove the two selfthreading screws that secure the plastic faceplate to the mechanical latch.
- 2 Pull the faceplate straight off the mechanical latch.

**Note:** Before returning a defective mechanical latch, replace the faceplate on the mechanical latch alignment posts.

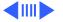

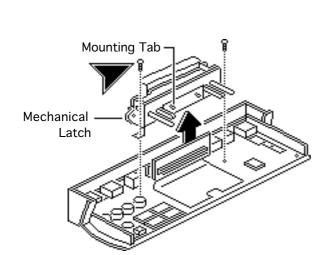

- 3 Using a T-6 torx driver, remove the two self-threading torx screws that secure the mechanical latch and logic board to the bottom cover.
- 4 Pull away the flex cable and lift off the mechanical latch.

Replacement Note: When replacing the mechanical latch on the logic board, insert the two mounting tabs on the latch through holes in the flex cable.

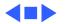

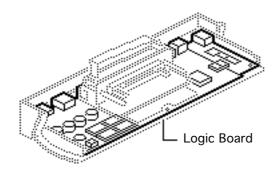

# Logic Board

Before you begin, remove the following:

- Top cover
- Mechanical latch

Caution: The PowerBook Duo MiniDock contains CMOS devices that are very susceptible to ESD damage. Review the ESD precautions in Bulletins/Safety.

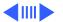

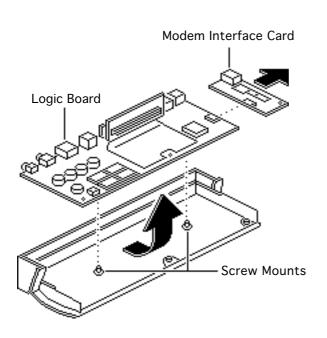

- Slightly raise the front of the logic board and pull the board out of the bottom cover.
- 2 Disconnect the modem interface card (if installed) from connector J6.

Replacement Note: When replacing the logic board, be careful not to bend the metal grounding tabs on the bottom cover, and make sure the logic board snaps onto the two bottom-cover screw mounts.

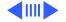

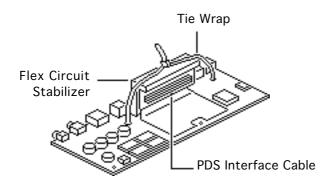

#### **Replacement Caution:**

Before returning a defective logic board, always install the flex circuit stabilizer on the PDS interface cable. Remove the flex cable stabilizer from the replacement module and position it behind the flex cable as shown. Secure the stabilizer to the logic board with a tie wrap.

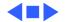

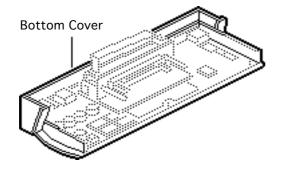

### **Bottom Cover**

To access the bottom cover, remove the following:

- Top cover
- Mechanical latch
- Logic board

Caution: The PowerBook Duo MiniDock contains CMOS devices that are very susceptible to ESD damage. Review the ESD precautions in Bulletins/Safety.

**Note:** The bottom cover includes a white insulator.

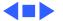

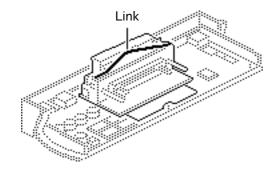

## Link

Before you begin, remove the top cover.

Caution: The PowerBook Duo MiniDock contains CMOS devices that are very susceptible to ESD damage. Review the ESD precautions in Bulletins/Safety.

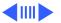

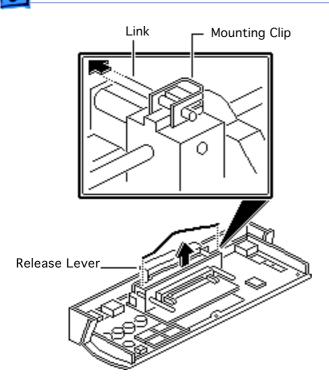

Awarning: Never remove the mounting clips from the posts at the ends of the latch. These clips secure the link, which is under pressure, and prevent the link from springing up and striking you.

- Open (pull up) the mechanical release lever.
- Remove the center of the link from the metal mounting brace.
- 3 Slide the ends of the link from the mounting clips.

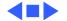

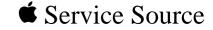

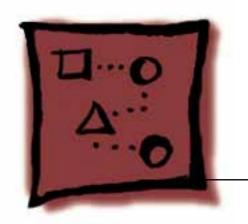

Upgrades

PowerBook Duo MiniDock

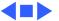

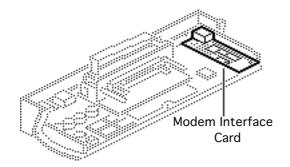

# Modem Interface Card

Before you begin, remove the following:

- Top cover
- Mechanical latch
- Logic board

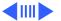

**Note:** The modem interface card provides telephone line interface (DAA) circuitry for a PowerBook Duo with an internal modem. To address the differences in telephone interfaces and specifications, Apple provides both domestic and international versions of the modem interface card.

Caution: The PowerBook Duo MiniDock contains CMOS devices that are very susceptible to ESD damage. Review the ESD precautions in Bulletins/Safety.

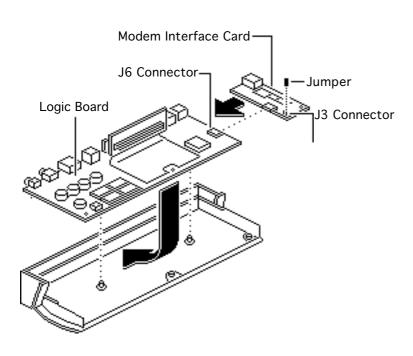

Connect the modem interface card to logic board connector J6.

Important: In Japan only, install a jumper on modem interface connector J3. A jumper is included with every modem interface card.

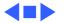

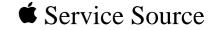

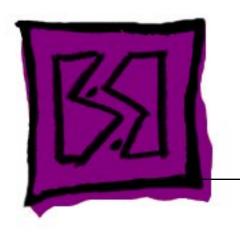

Exploded View

PowerBook Duo MiniDock

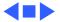

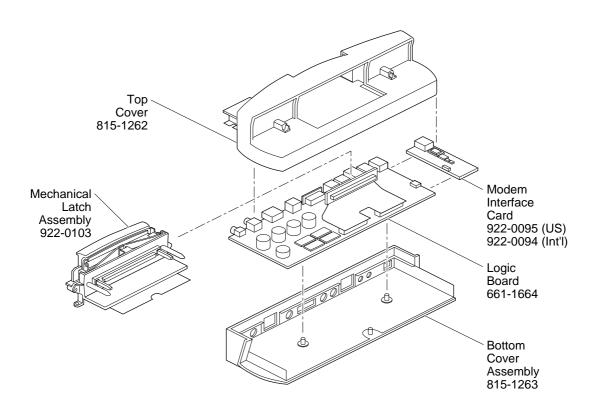

Product family configurations may vary. For parts with asterisk (\*), refer to parts list.

#### **Macintosh Duo MiniDock**

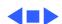